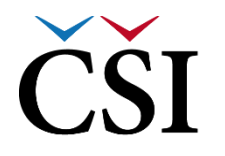

## $\hat{\textbf{CSI}}\parallel\check{\text{Ceská školní}}$

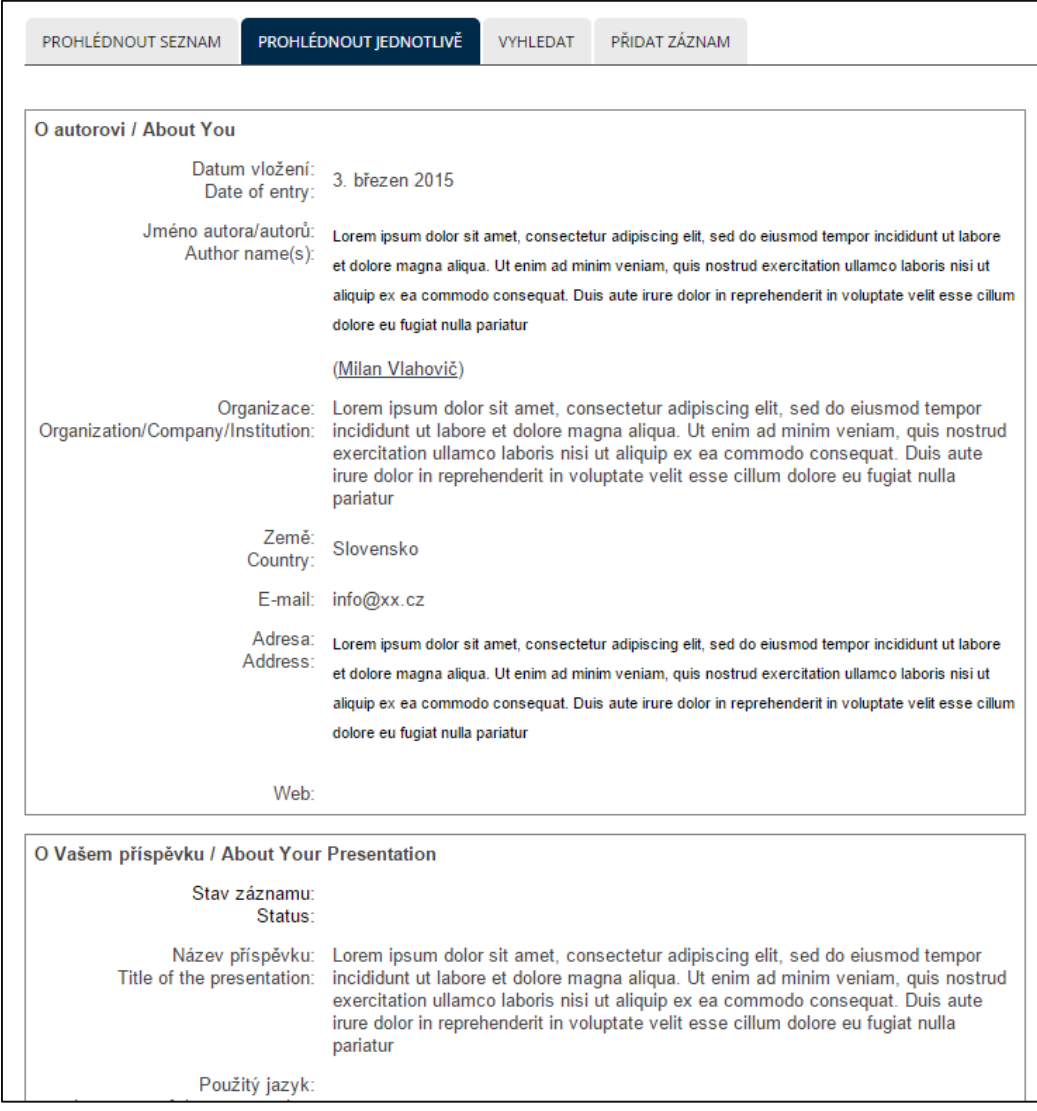

**Obrázek č. 69: Zobrazení jednotlivého záznamu**

Zpět na osnovu kurzu se student vrátí pomocí drobečkové navigace.

## **2.4.22 Slovník**

Činnost typu Slovník umožňuje vytvářet a udržovat seznam termínů a jejich definic. Autoři kurzů často chtějí vytvořit vlastní významový slovník pro snadné odkazování studentům.

K položkám slovníku je možno přikládat soubory. Položky je možno prohledávat a řadit abecedně i podle kategorie, data vložení či autora kurzu. Slovník lze nastavit tak, že položky vyžadující schválení vyučujícím před tím, než jsou zobrazeny ostatním studentům.

Mezi hlavní výhody práce se slovníkem patří:

- položky významového slovníku mohou být sdruženy v kategoriích,
- účastníci mohou položky komentovat,
- položky mohou být hodnoceny pomocí škály, definované autorem kurzu,

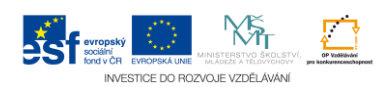